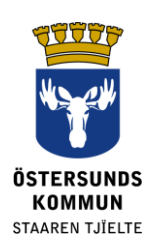

# **دكستر ألولياء األمور**

#### **ما هو دكستر Dexter**؟

إن دكستر هو نظام للتواصل ما بين المدرسة والمنزل. تتوفر في دكستر الكثير من المعلومات التي تتواجد عادة في مكتب إدارة المدرسة.

يحصل حامل حق حضانة التلميذ الذي يمارس الدراسة في مدرسة المرحلة ال ساسية في بلدية أوسترسوند على حساب في نظام دكستر. بعد تسجيل الدخول في دكستر يصبح بإمكانك مشاهدة معلومات عامة عن المدرسة وأيضا معلومات خاصة بأطفالك. تتم السيطرة على النظام من قبل أدوار مختلفة وأشكال تأهيل مختلفة بحيث ال يمكن أن ترى سوى المور التي تتعلق بك.

## **ماذا يمكن أن يفعل المرء في دكستر؟**

- التبليغ عن المرض
- مشاهدة الجدول الدراسي
- مشاهدة ملخص حاالت الغياب
- مشاهدة الئحة أسماء تالميذ الصف، الئحة أسماء المستخدمين وأمور أخرى

### **كيفية تسجيل الدخول**

تقوم بتسجيل الدخول في دكستر باستخدام الهوية البنكية BankID عبر الرابط **[com.ist-dexter.ostersund](https://ostersund.dexter-ist.com/)**. بإمكانك أيضا أن تعثر على روابط دكستر على الموقع www.ostersund.se

إذا لم يكن يوجد لديك هوية بنكية فبإمكانك تسجيل الدخول باستخدام اسم المستخدم användarnamn وكلمة السر lösenord. تحجز معلومات الحساب لدى المسؤول اإلداري في مدرسة طفلك.

بعد أن تسجل الدخول ستعثر على طرق مختصرة تؤدي إلى الجزء اإلداري على "سطح المكتب". في الئحة البحث تقوم باختيار أي واحد / واحدة من أطفالك الذي / التي ستقوم بالتبليغ عن مرضه/مرضها أو تريد مشاهدة الجدول المدرسي له / لها.

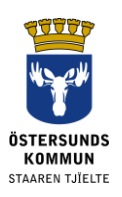

#### ::Välkommen

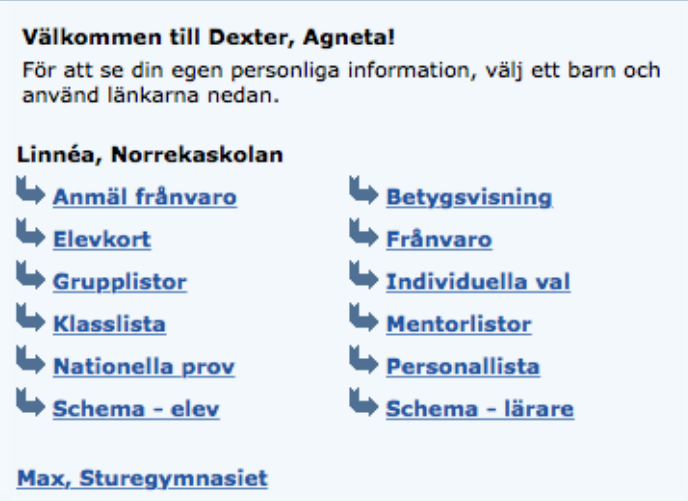

**الصورة .1 سطح المكتب مع طرق مختصرة تؤدي إلى الجزء اإلداري** 

#### **التبليغ عن الغياب**

تقوم بالتبليغ عن الغياب إما عن طريق دكستر على شبكة الإنترنت أو عن طريق تطبيق دكستر على الهاتف الجوال. حتى في حاالت التبليغ عن المرض عليك االختيار من بالغ الغياب Frånvaroanmälan كسبب. أذكر تاريخ البدء واالنتهاء واضغط على احفظ Spara. عندها يمكن أن يرى مربي الصف ومدرسي التلميذ اآلخرين أن التلميذ غائب بعذر شرعي خالل ذلك اليوم.

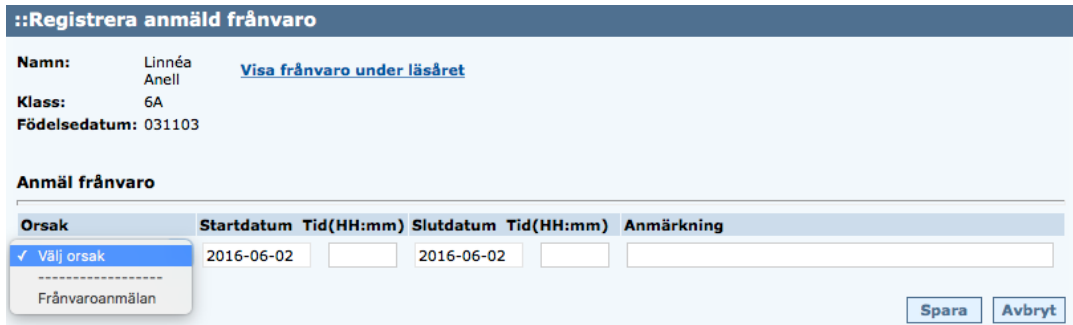

**الصورة .2 قم بتسجيل الغياب الذي تم التبليغ عنه**

يمكن التبليغ عن الغياب لجزء من اليوم. إذا قمت بعمل تسجيل خاطئ فيمكن أن تمسح ذلك طالما لم يكون أحد المدرسين قد لحق و سجل ذلك في حصته.

#### **معلومات التواصل**

يتم جلب بيانات العنوان من سجل الحوال المدنية وال يمكن تغييرها مباشرة في دكستر. على العكس منذ بك يمكن أن تقوم بنفسك بتغيير رقم الهاتف وعنوان البريد الالكتروني عن طريق الدخول في القائمة واختيار بروفيلي profil Min ومن ثم اضغط على تغيير معلومات التواصل kontaktuppgifter Ändra. ."

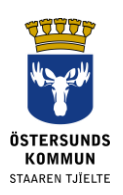

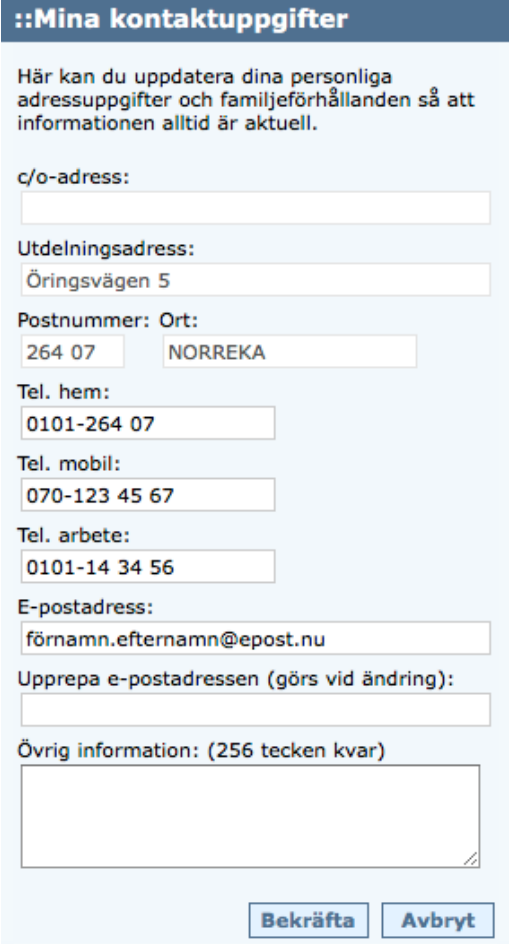

الصورة 3. تغيير رقم الهاتف وعنوان البريد الالكتروني تحت العنوان معلومات التواصل معي Mina kontaktuppgifter ا

بإمكانك أيضا اختيار متى وكيف سيتم تبليغك عن غياب طفلك بصورة غير شرعية عن أحد الحصص الدراسية.

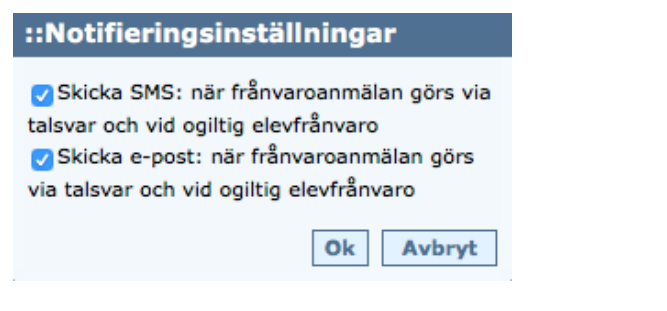

**الصورة .4 إعدادات التبليغ**

من المهم ج بالنسبة لك دا أن يكون رقم الهاتف الجوال صحيحا لكي تتمكن من استلام رسالة هاتفية قصيرة )اس ام اس( عن الغياب بصورة غير شرعية.

#### **تغيير كلمة السر**

بإمكانك أن تختار بنفسك تغيير كلمة السر عندما تكون قد سجل دخولك في نظام دكستر. قم باختيار ب روفيلي Profil Min في الالئحة واتبع ذلك بكتابة بروفب لي Profil Min ثم اضغط على زر تغيير كلمة السر lösenord Ändra. اختر كلمة السر بحيث ال تقل عن 6 رمو ز وأن تحتوي على كل من الحروف والرقام. ال تستخدم الحروف å و ä أو ö النها غير موافق عليها كرموز في تطبيق دكستر للغياب.

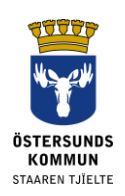

في الوقت نفسه قم باختيار عرض حر لتاريخ معين عن الغياب. تقوم بذلك عندما تقرر في وقت الحق النظر على معلومات الغياب بصورة تاريخ سابق أو بمجموعة تواريخ تقررها بنفسك بدلا من أسابيع ثابتة.

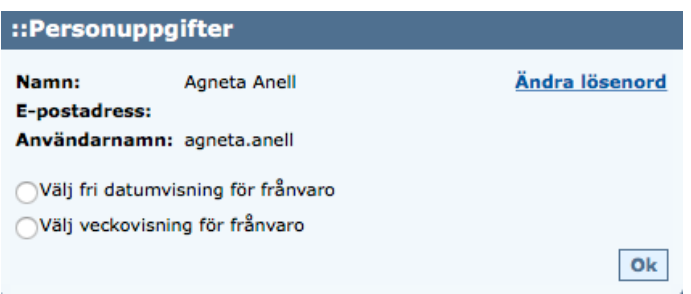

Bild 1. Ändra lösenord och ställ in fri datumvisning för frånvaro.

## **بنود أخرى تحفظ فيما يتعلق بالمعلومات الخاطئة**

عن بداية المدرسة يكون في أغلب الحيان من الصعب أن نلحق جميع التغيرات التي من المعتاد أن تحصل لذلك نطلب منك ر حابة الصدر إذا لم يتم عرض كل شيء بصورة صحيحة في الوقت الأولي.

#### **الدعم**

إذا لم يكن بوسعك أن تقوم بنفسك بحل المشكالت الم حتمل وجودها في دكستر فبإمكانك التواصل مع مكتب المدرسة الذي يقوم بتحويلك إلى المكان الصحيح.

## **هل فقدت كلمة السر**

إذا كان يوجد لديك هوية بنكية BankID / هوية الكتروني ة legitimation-e فبإمكانك تسجيل الدخول بها في دكستر على شبكة اإلنترنت وال تحتاج إلى أي معلومات أخرى عن الحساب,

إذا لم يكن يوجد لديك هوية بنكية / هوية الكترونية عليك مر اجعة مسؤول الشؤون الإدارية في مدرسة طفلك لكي يتم إرسال كلمة سر جديدة لك عن طريق البريد العادي إلى عنوانك المسجل في سجل الأحوال المدنية.

#### **قانون حماية البيانات االلكترونية، جي دي بي ار GDPR**

يظهر نظام دكستر البيانات من نظام المدرسة المتعلق بسجل التالميذ. يتم في النظام تدوين بيانات تحتاجها المدرسة لممارسة السلطة ، مثال معلومات التواصل وكتالوج العالمات.